# **Packet Tracer : projet d'intégration des compétences**

# **Topologie**

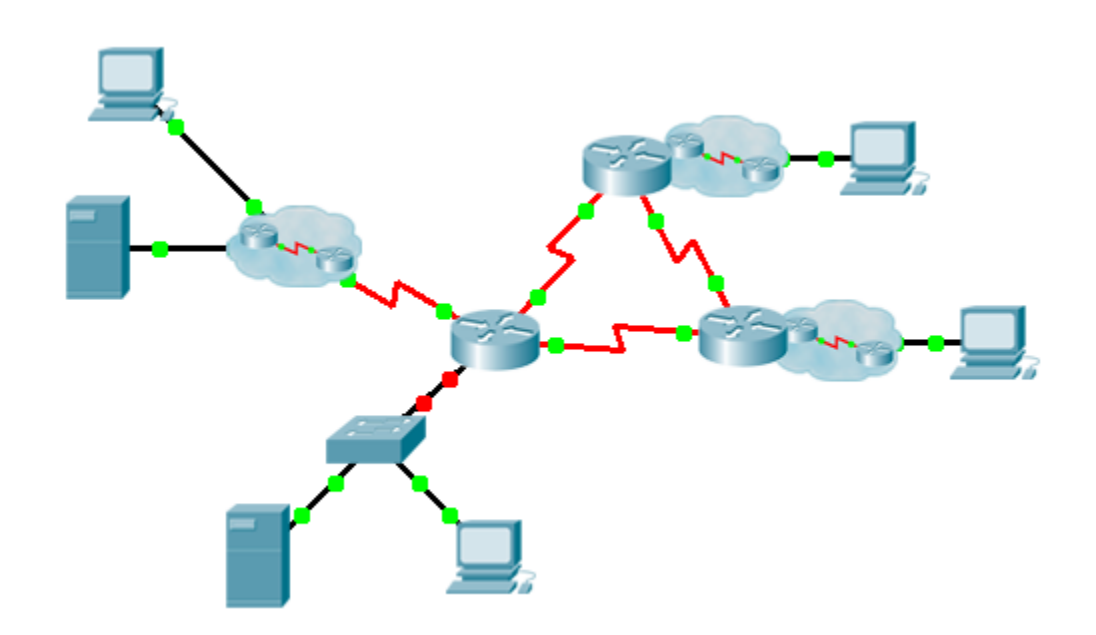

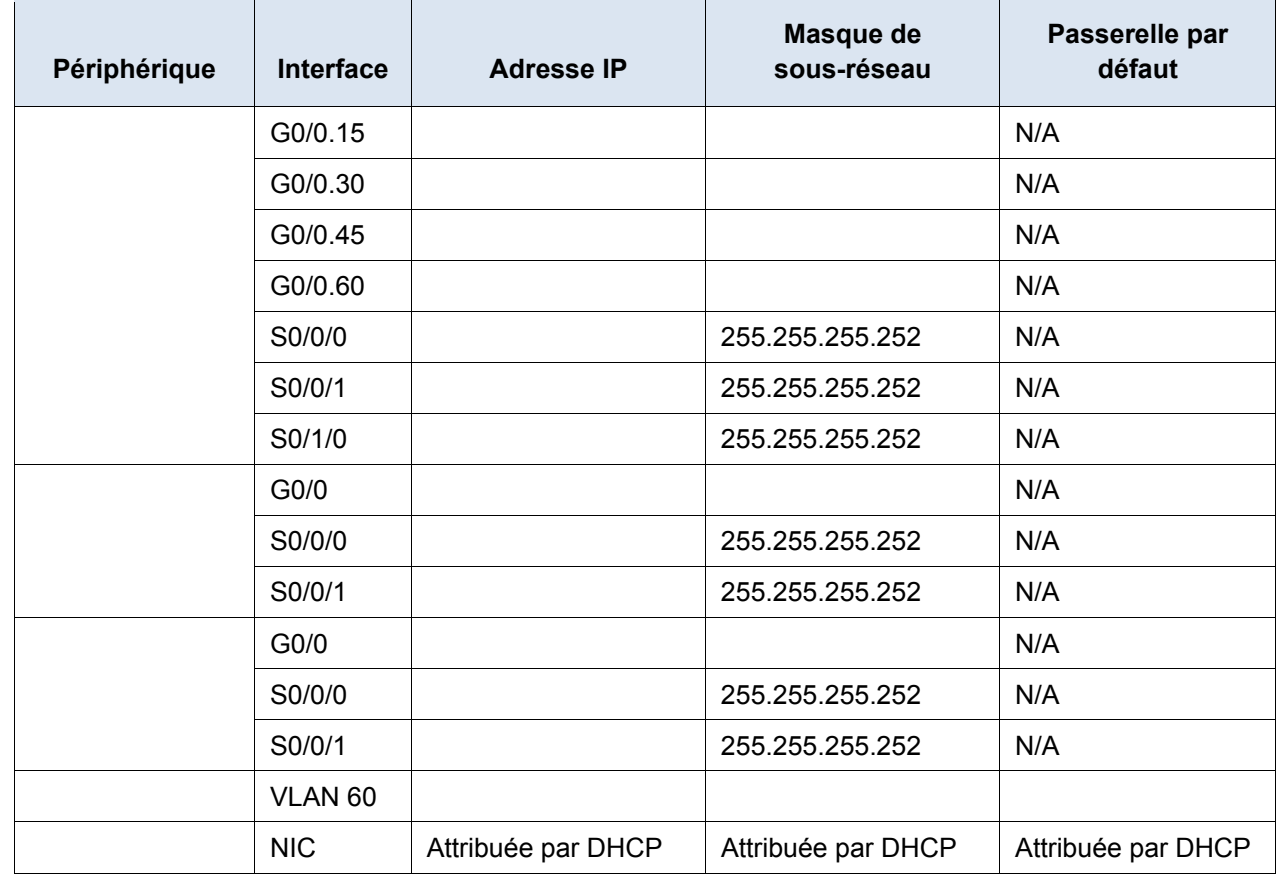

#### **Table d'adressage**

# **Table d'attribution des VLAN et des ports**

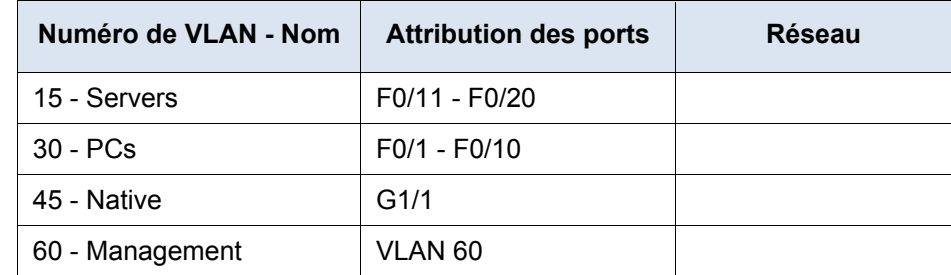

# **Scénario**

Ce dernier exercice intègre plusieurs des compétences acquises tout au long de ce cours. D'abord, vous terminerez la documentation sur le réseau. Assurez-vous de disposer d'une version imprimée des instructions. Lors de l'implémentation, vous devrez configurer les VLAN, le trunking, la sécurité des ports et l'accès à distance SSH sur un commutateur. Ensuite, vous implémenterez le routage inter-VLAN et la NAT sur un routeur. Enfin, vous utiliserez votre documentation pour vérifier votre implémentation en testant la connectivité de bout en bout.

### **Documentation**

Vous devez documenter l'intégralité du réseau. Vous devez disposer d'une copie de ces instructions, qui comprennent un schéma de topologie non renseigné.

- Inscrivez tous les noms des périphériques, les adresses réseau et autres informations importantes que Packet Tracer a générées.
- Complétez la **Table d'adressage** et la **Table d'attribution des VLAN et des ports**.
- Effectuez les tâches inachevées pour les étapes **Implémentation** et **Vérification**. Ces informations sont disponibles lorsque vous lancez l'exercice Packet Tracer.

#### **Mise en œuvre**

Remarque : tous les périphériques de la topologie sauf **\_\_\_\_\_\_\_\_\_\_\_\_\_\_\_\_**, **\_\_\_\_\_\_\_\_\_\_\_\_\_\_\_\_** et **\_\_\_\_\_\_\_\_\_\_\_\_\_\_\_\_** sont entièrement configurés. Vous n'avez pas accès aux autres routeurs. Vous pouvez accéder à l'ensemble des serveurs et des PC à des fins de test.

Implémentez les exigences suivantes à l'aide de votre documentation :

- Configurez l'accès pour la gestion à distance, y compris l'adressage IP et le SSH.
	- Nom de domaine : cisco.com
	- Utilisateur **\_\_\_\_\_\_\_\_\_\_\_\_\_\_\_\_** avec **\_\_\_\_\_\_\_\_\_\_\_\_\_\_\_\_** comme de mot de passe
	- Longueur de clé de chiffrement : 1024
	- SSH version 2, 2 tentatives d'authentification maximum et délai d'expiration égal à 60 secondes
	- Les mots de passe en clair doivent être chiffrés.
- Configurez, nommez et attribuez les VLAN. Les ports doivent être configurés manuellement en tant que ports d'accès.
- Configurez le trunking.
- Implémentez la sécurité des ports :
	- Sur Fa0/1, activez 2 adresses MAC qui sont automatiquement ajoutées au fichier de configuration lorsqu'elles sont détectées. Le port ne doit pas être désactivé, mais un message syslog doit être capturé en cas de violation.
	- Désactivez tous les ports non utilisés.
- Configurez le routage inter-VLAN.
- Configurez les services DHCP pour le VLAN 30. Utilisez **LAN** comme nom de pool sensible à la casse.
- Implémentez le routage :
	- Utilisez l'ID de processus OSPF 1 et l'ID de routeur 1.1.1.1
	- Configurez une instruction réseau pour tout l'espace d'adressage
	- Désactivez les interfaces qui ne doivent pas envoyer de messages OSPF.
	- Configurez une route par défaut jusqu'à Internet.
- Implémentez la NAT :
	- Configurez une liste de contrôle d'accès standard numéro 1. Toutes les adresses IP appartenant à l'espace d'adressage **\_\_\_\_\_\_\_\_\_\_\_\_\_\_\_\_** sont autorisées.
	- Reportez-vous à la documentation et configurez la NAT statique pour le serveur de fichiers.
	- Configurez la NAT dynamique avec la PAT en entrant le nom de pool de votre choix et les deux adresses publiques suivantes :

Vérifiez que **\_\_\_\_\_\_\_\_\_\_\_\_\_\_\_\_** a reçu les informations d'adressage complètes de **\_\_\_\_\_\_\_\_\_\_\_\_\_\_\_\_**.

#### **Vérification**

Tous les périphériques doivent désormais pouvoir envoyer des requêtes ping vers tous les autres périphériques. Dans le cas contraire, rectifiez vos configurations afin d'identifier et de résoudre les problèmes. Voici certains des tests :

- Vérifiez l'accès à distance jusqu'à **\_\_\_\_\_\_\_\_\_\_\_\_\_\_\_\_** en utilisant SSH sur un PC.
- Vérifiez que les VLAN sont attribués aux ports appropriés et que la sécurité des ports est appliquée.
- Vérifiez les voisins OSPF ainsi que l'ensemble d'une table de routage.
- Vérifiez les traductions NAT et la NAT statique.
	- **Outside Host** doit pouvoir accéder à **File Server** à l'adresse publique.
	- Les PC internes doivent pouvoir accéder à Web Server.
- Documentez les problèmes rencontrés et leur solution dans le tableau de **documentation du dépannage** ci-dessous.

#### **Documentation du dépannage**

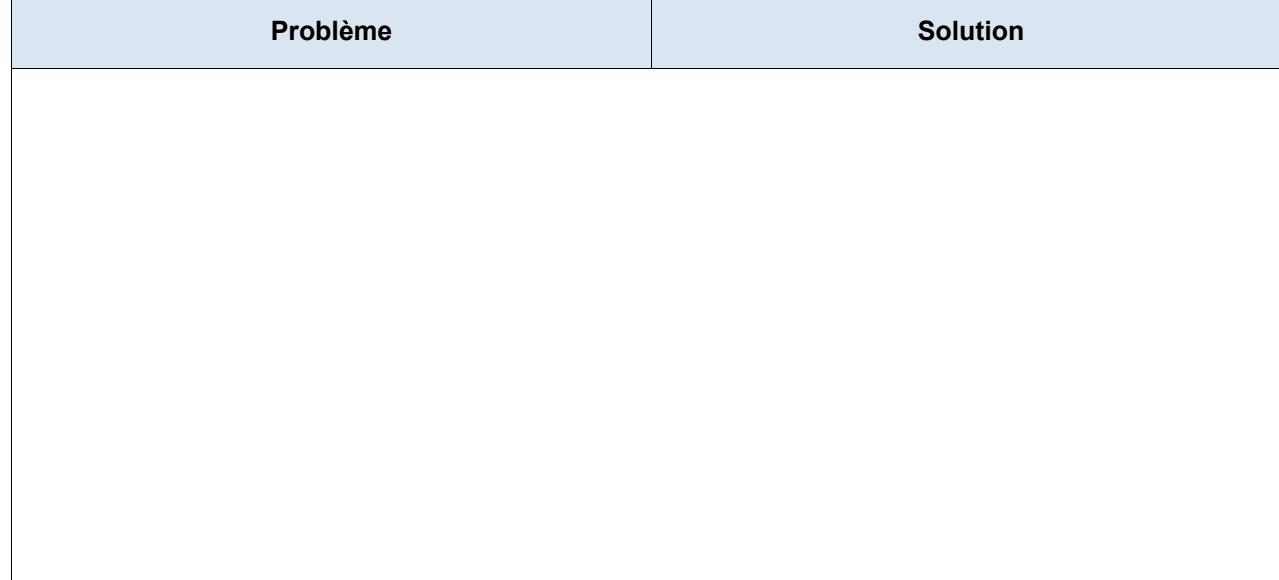

# **Suggestion de barème de notation**

Packet Tracer est noté sur 70 points. La documentation vaut 30 points.